# **TIBCO®** Fulfillment Subscriber Inventory Release Notes

Software Release 1.0.1 September 2018

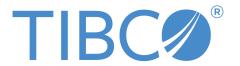

#### **Important Information**

SOME TIBCO SOFTWARE EMBEDS OR BUNDLES OTHER TIBCO SOFTWARE. USE OF SUCH EMBEDDED OR BUNDLED TIBCO SOFTWARE IS SOLELY TO ENABLE THE FUNCTIONALITY (OR PROVIDE LIMITED ADD-ON FUNCTIONALITY) OF THE LICENSED TIBCO SOFTWARE. THE EMBEDDED OR BUNDLED SOFTWARE IS NOT LICENSED TO BE USED OR ACCESSED BY ANY OTHER TIBCO SOFTWARE OR FOR ANY OTHER PURPOSE.

USE OF TIBCO SOFTWARE AND THIS DOCUMENT IS SUBJECT TO THE TERMS AND CONDITIONS OF A LICENSE AGREEMENT FOUND IN EITHER A SEPARATELY EXECUTED SOFTWARE LICENSE AGREEMENT, OR, IF THERE IS NO SUCH SEPARATE AGREEMENT, THE CLICKWRAP END USER LICENSE AGREEMENT WHICH IS DISPLAYED DURING DOWNLOAD OR INSTALLATION OF THE SOFTWARE (AND WHICH IS DUPLICATED IN THE LICENSE FILE) OR IF THERE IS NO SUCH SOFTWARE LICENSE AGREEMENT OR CLICKWRAP END USER LICENSE AGREEMENT, THE LICENSE(S) LOCATED IN THE "LICENSE" FILE(S) OF THE SOFTWARE. USE OF THIS DOCUMENT IS SUBJECT TO THOSE TERMS AND CONDITIONS, AND YOUR USE HEREOF SHALL CONSTITUTE ACCEPTANCE OF AND AN AGREEMENT TO BE BOUND BY THE SAME.

ANY SOFTWARE ITEM IDENTIFIED AS THIRD PARTY LIBRARY IS AVAILABLE UNDER SEPARATE SOFTWARE LICENSE TERMS AND IS NOT PART OF A TIBCO PRODUCT. AS SUCH, THESE SOFTWARE ITEMS ARE NOT COVERED BY THE TERMS OF YOUR AGREEMENT WITH TIBCO, INCLUDING ANY TERMS CONCERNING SUPPORT, MAINTENANCE, WARRANTIES, AND INDEMNITIES. DOWNLOAD AND USE OF THESE ITEMS IS SOLELY AT YOUR OWN DISCRETION AND SUBJECT TO THE LICENSE TERMS APPLICABLE TO THEM. BY PROCEEDING TO DOWNLOAD, INSTALL OR USE ANY OF THESE ITEMS, YOU ACKNOWLEDGE THE FOREGOING DISTINCTIONS BETWEEN THESE ITEMS AND TIBCO PRODUCTS.

This document contains confidential information that is subject to U.S. and international copyright laws and treaties. No part of this document may be reproduced in any form without the written authorization of TIBCO Software Inc.

TIBCO and Two-Second Advantage are either registered trademarks or trademarks of TIBCO Software Inc. in the United States and/or other countries.

Enterprise Java Beans (EJB), Java Platform Enterprise Edition (Java EE), Java 2 Platform Enterprise Edition (J2EE), and all Java-based trademarks and logos are trademarks or registered trademarks of Oracle Corporation in the U.S. and other countries.

All other product and company names and marks mentioned in this document are the property of their respective owners and are mentioned for identification purposes only.

THIS SOFTWARE MAY BE AVAILABLE ON MULTIPLE OPERATING SYSTEMS. HOWEVER, NOT ALL OPERATING SYSTEM PLATFORMS FOR A SPECIFIC SOFTWARE VERSION ARE RELEASED AT THE SAME TIME. SEE THE README FILE FOR THE AVAILABILITY OF THIS SOFTWARE VERSION ON A SPECIFIC OPERATING SYSTEM PLATFORM.

THIS DOCUMENT IS PROVIDED "AS IS" WITHOUT WARRANTY OF ANY KIND, EITHER EXPRESS OR IMPLIED, INCLUDING, BUT NOT LIMITED TO, THE IMPLIED WARRANTIES OF MERCHANTABILITY, FITNESS FOR A PARTICULAR PURPOSE, OR NON-INFRINGEMENT.

THIS DOCUMENT COULD INCLUDE TECHNICAL INACCURACIES OR TYPOGRAPHICAL ERRORS. CHANGES ARE PERIODICALLY ADDED TO THE INFORMATION HEREIN; THESE CHANGES WILL BE INCORPORATED IN NEW EDITIONS OF THIS DOCUMENT. TIBCO SOFTWARE INC. MAY MAKE IMPROVEMENTS AND/OR CHANGES IN THE PRODUCT(S) AND/OR THE PROGRAM(S) DESCRIBED IN THIS DOCUMENT AT ANY TIME.

THE CONTENTS OF THIS DOCUMENT MAY BE MODIFIED AND/OR QUALIFIED, DIRECTLY OR INDIRECTLY, BY OTHER DOCUMENTATION WHICH ACCOMPANIES THIS SOFTWARE, INCLUDING BUT NOT LIMITED TO ANY RELEASE NOTES AND "READ ME" FILES.

Copyright © 2010-2018. TIBCO Software Inc. All Rights Reserved.

## **Contents**

| TIBCO Documentation and Support Services | 4   |
|------------------------------------------|-----|
| New Features                             | . 5 |
| Changes in Functionality                 | . 6 |
| Deprecated and Removed Features          | 7   |
| Migration and Compatibility              | 8   |
| Closed Issues                            | 9   |
| Known Issues                             | .11 |

## **TIBCO Documentation and Support Services**

#### How to Access TIBCO Documentation

Documentation for TIBCO products is available on the TIBCO Product Documentation website, mainly in HTML and PDF formats.

The TIBCO Product Documentation website is updated frequently and is more current than any other documentation included with the product. To access the latest documentation, visit <a href="https://docs.tibco.com">https://docs.tibco.com</a>.

#### **Product-Specific Documentation**

The following documents for this product can be found on the TIBCO Documentation site:

- TIBCO Fulfillment Subscriber Inventory Installation and Configuration Guide
- TIBCO Fulfillment Subscriber Inventory User's Guide
- TIBCO Fulfillment Subscriber Inventory Web Services Guide
- TIBCO Fulfillment Subscriber Inventory REST Services Guide
- TIBCO Fulfillment Subscriber Inventory Release Notes

## **How to Contact TIBCO Support**

You can contact TIBCO Support in the following ways:

- For an overview of TIBCO Support, visit http://www.tibco.com/services/support.
- For accessing the Support Knowledge Base and getting personalized content about products you are interested in, visit the TIBCO Support portal at https://support.tibco.com.
- For creating a Support case, you must have a valid maintenance or support contract with TIBCO.
  You also need a user name and password to log in to <a href="https://support.tibco.com">https://support.tibco.com</a>. If you do not have a user name, you can request one by clicking Register on the website.

### **How to Join TIBCO Community**

TIBCO Community is the official channel for TIBCO customers, partners, and employee subject matter experts to share and access their collective experience. TIBCO Community offers access to Q&A forums, product wikis, and best practices. It also offers access to extensions, adapters, solution accelerators, and tools that extend and enable customers to gain full value from TIBCO products. In addition, users can submit and vote on feature requests from within the TIBCO Ideas Portal. For a free registration, go to <a href="https://community.tibco.com">https://community.tibco.com</a>.

## **New Features**

The following new features have been added in TIBCO Fulfillment Subscriber Inventory 1.0.1.

- TIBCO Fulfillment Subscriber Inventory Supports PostgreSQL Database PostgreSQL database is supported in the TIBCO Fulfillment Subscriber Inventory. For more information, see the "Manual Installation of PostgreSQL Database" section in the TIBCO Fulfillment Subscriber Inventory Installation and Configuration Guide.
- Installation with PostgreSQL This installation has been introduced for faster installation of TIBCO Fulfillment Subscriber Inventory with PostgreSQL database. This lets you install all the components of TIBCO Fulfillment Subscriber Inventory in just one click without the interruption of prompts. Installation type must be Custom in order to install with PostgreSQL database. There is no requirement to perform post-installation steps. For more information, see the "Installing in GUI Mode" section in the TIBCO Fulfillment Subscriber Inventory Installation and Configuration Guide.

# **Changes in Functionality**

There are no changes in functionality in version 1.0.1 of TIBCO Fulfillment Subscriber Inventory.

# **Deprecated and Removed Features**

There are no deprecated or removed features in version 1.0.1 of TIBCO Fulfillment Subscriber Inventory.

# **Migration and Compatibility**

There are no details related to Migration and migration-related compatibility.

# **Closed Issues**

The table lists closed issues in version 1.0.1 of TIBCO Fulfillment Subscriber Inventory.

| Issue ID | Summary                                                                                                    |
|----------|----------------------------------------------------------------------------------------------------|
| INV-550  | TIBCO Fulfillment Subscriber Inventory connected to EMS server as an anonymous user.                                                                                                    |
| INV-523  | CompleteBatch rollback action for item entity gave an error when establishing a relationship between newly created and existing items. The error was:                                                                                                    |
|          | <pre>faultcode&gt;soap:Server <faultstring>could not execute batch; SQL [delete from fsitest.FSI_ITEM where SID=?]; constraint [FSITEST.FK_FSI_ITEM_RELATIONSHIP_2]; nested exception is org.hibernate.exception.ConstraintViolationException: could not execute batch</faultstring> </pre>         |
| INV-522  | CompleteBatch rollback action for item entity gave an error when item characteristic was create, update, and delete. The error was:                                                                                                    |
|          | <pre><soap:fault> <faultcode>soap:Server</faultcode> <faultstring>Non-entity object instance passed to evict : Characteristic [id=4154, name=serviceOption, value=300M/30M, dataType=null, holongeTercon tibes for inventory parsistance model ItemImpl@10f0620lc/</faultstring></soap:fault></pre> |
|          | <pre>belongsTo=com.tibco.fom.inventory.persistence.model.ItemImpl@19f06a9]<!-- faultstring--> </pre>                                                                                                    |
| INV-521  | The relationship between items would be deleted unexpectedly.                                                                                                    |
| INV-519  | Could not add more than 40 characters while creating or modifying an item in the TIBCO Fulfillment Subscriber Inventory user interface.                                                                                                    |
| INV-518  | CompleteBatch rollback action for Item entity gave an error when newly created item was having a forward relationship with the existing Item. The error was:                                                                                                    |
|          | <pre>could not execute batch; SQL [delete from FSIUser.FSI_ITEM where<br/>SID=?]; constraint<br/>[FSIUSER.FK_FSI_ITEM_RELATIONSHIP_2];</pre>                                                                                                    |
| INV-517  | The relationship between items was not removed after requesting for CompleteBatch (rollback action).                                                                                                    |
| INV-516  | The relationship was not deleted by sending updateItemRequest.                                                                                                    |
| INV-515  | CompleteBatch rollback action for item entity gave an error when establishing a relationship between newly created items.                                                                                                    |
| INV-514  | A relationship could not be established between two items if one of the item had a relationship with any other Item.                                                                                                    |
| INV-512  | Order record was not deleted in the FSI_ITEM_ORDER table.                                                                                                    |

| Issue ID | Summary                                                                                   |
|----------|-------------------------------------------------------------------------------------------|
| INV-507  | CompleteBatch rollback action for Item entities gave an error when locking and unlocking. |

# **Known Issues**

The following table lists known issues in version 1.0.1 of TIBCO Fulfillment Subscriber Inventory.

## Known Issues

| Key     | Summary                                                                                                    |
|---------|----------------------------------------------------------------------------------------------------|
| INV-562 | <b>Summary</b> : The following error is encountered during silent installation of TIBCO Fulfillment Subscriber Inventory 1.0.1:                                                                                                    |
|         | ::ERROR::,Exception while trying to run external class: null, class                                                                                                    |
|         | com.tibco.installer.wizard.action.TIBCORunExternalClassWizardAction<br>java.lang.reflect.InvocationTargetException<br>at sun.reflect.NativeMethodAccessorImpl.invoke0(Native Method)<br>at<br>sun.reflect.NativeMethodAccessorImpl.invoke(NativeMethodAccessorImpl.j |
|         | ava:62)                                                                                                    |
|         | <pre>at sun.reflect.DelegatingMethodAccessorImpl.invoke(DelegatingMethodAccess orImpl.java:43)25 more</pre>                                                                                                    |
|         | <b>Workaround</b> : The drawback of this exception is that the server.xml of Tomcat is not configured with the user inputs. You must do it manually as follows:                                                                                                    |
|         | 1. After installation, take a backup of <fsi_home>/tomcat/conf/server.xml file and open <fsi_home>/tomcat/conf/server.xml file in any text editor.</fsi_home></fsi_home>                                                                                             |
|         | 2. Find the <connector> tag of `protocol="AJP/1.3" `. Provide a suitable port number as required.</connector>                                                                                                    |
|         | 3. Find the <connector> tag of `protocol="HTTP/1.1 `. Provide a suitable port number as required.</connector>                                                                                                    |
|         | 4. Find the <server> tag of `shutdown="SHUTDOWN"`. Provide a suitable port number as required.</server>                                                                                                    |
|         | 5. If SSL is configured, then find the <connector> tag of `sslProtocol="TLS" `. Provide a suitable port number as required.</connector>                                                                                                    |
|         | 6. Save the <fsi_home>/tomcat/conf/server.xml file.</fsi_home>                                                                                                    |
| INV-482 | <b>Summary</b> : When running a search from the item search pane, the trash icon for the items feature is visible when you search by clicking <b>Search</b> . However, the <b>Trash</b> icon does not appear if you press ENTER to run the search.                   |
|         | Workaround: None                                                                                                    |
| INV-404 | <b>Summary</b> : Login name does not support right single quotation mark or the French single quote (U+2019).                                                                                                    |
|         | Workaround: None                                                                                                    |